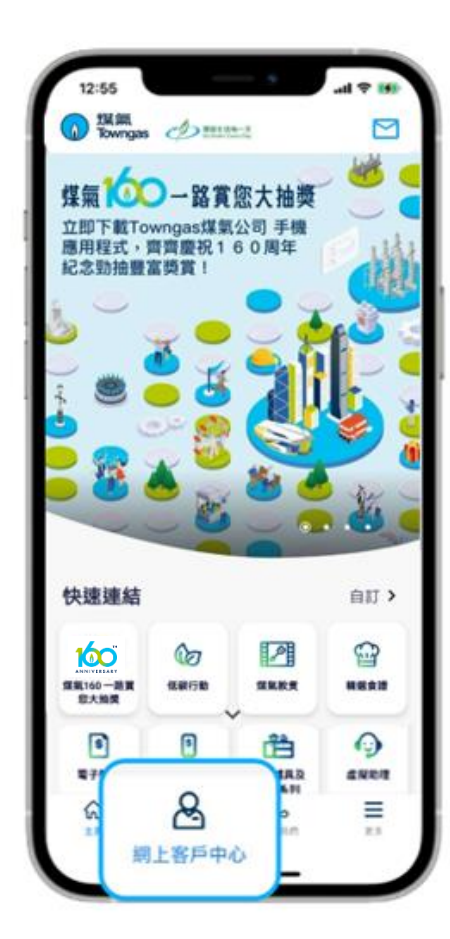

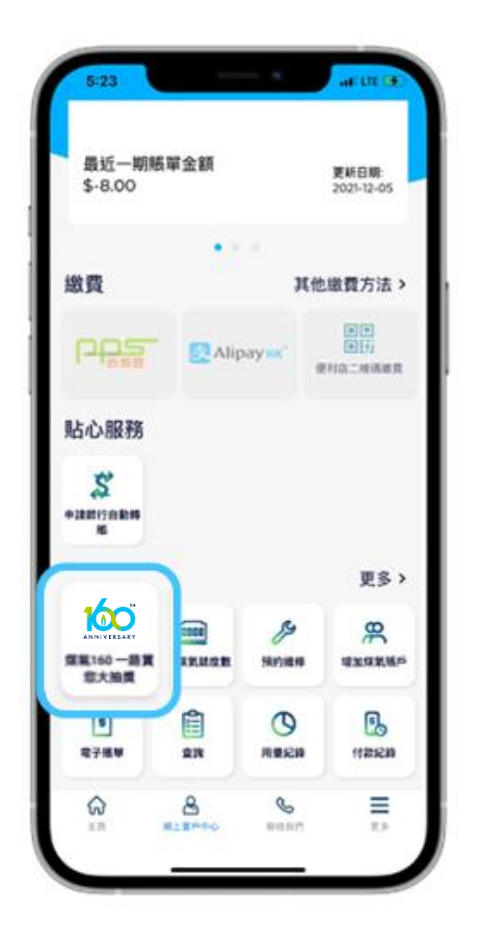

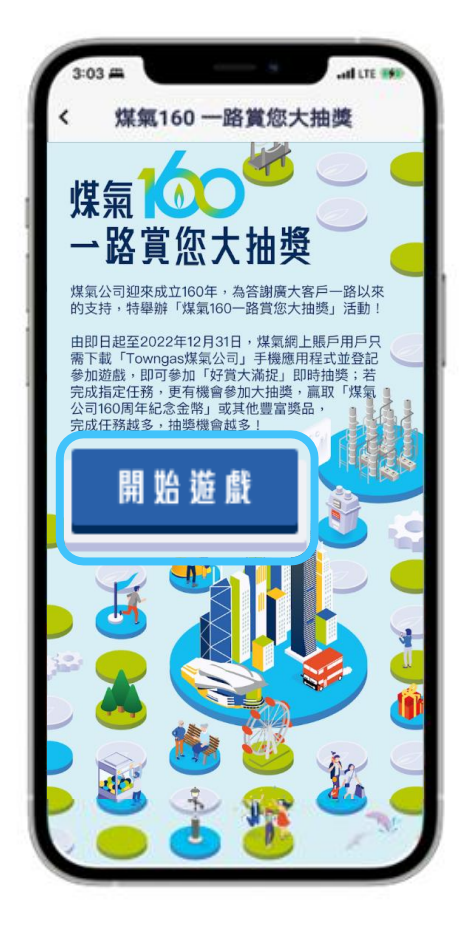

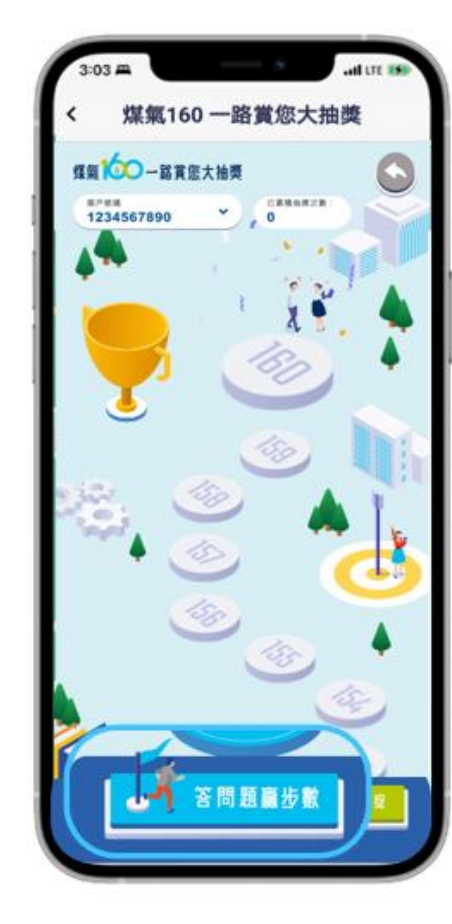

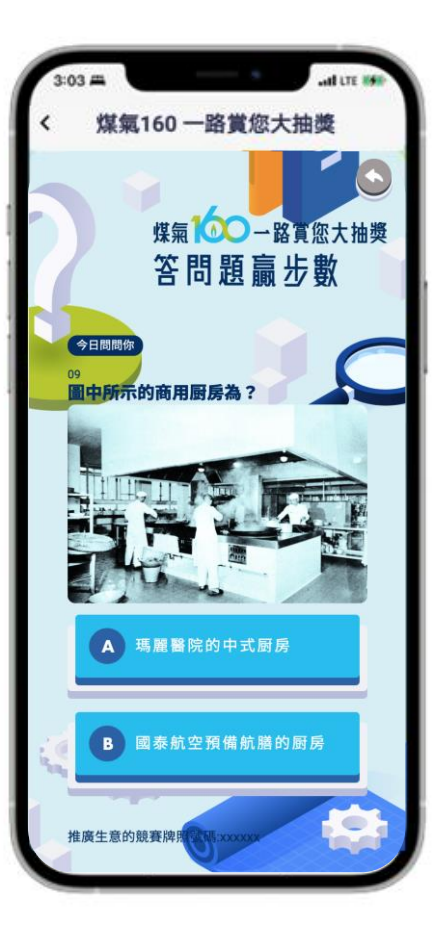

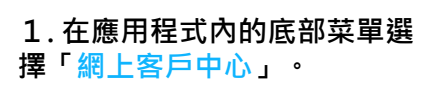

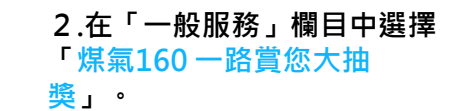

**3. 按「開始遊戲」進入遊戲頁面。 4. 在遊戲頁面中,每天點擊**

**「答問題嬴步數」。**

**5. 在每天的提問中,選擇 正確答案即可。**